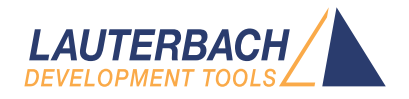

# OS Awareness Manual SMX

Release 09.2023

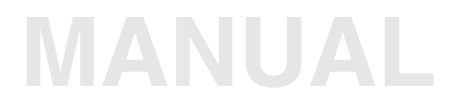

<span id="page-1-0"></span>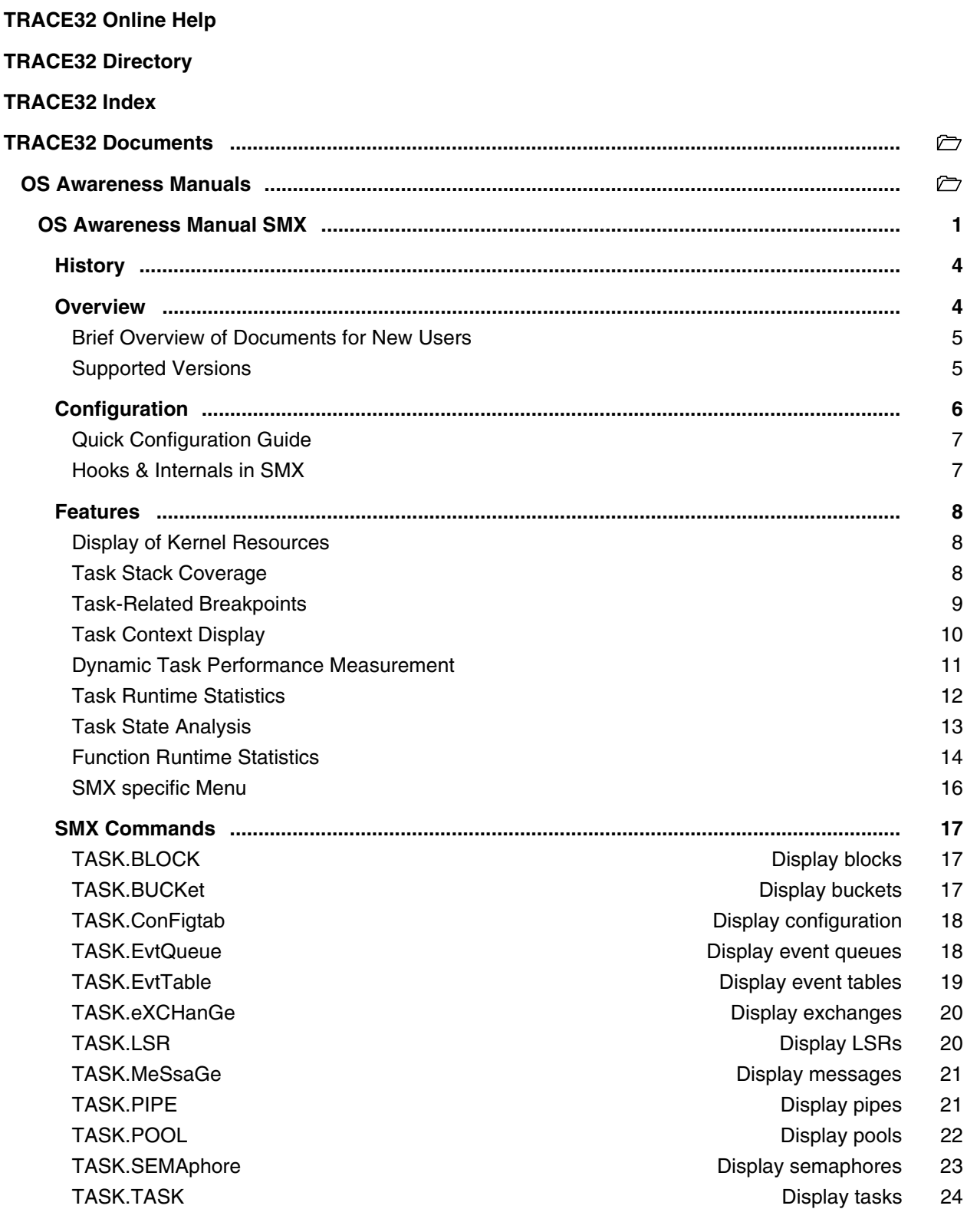

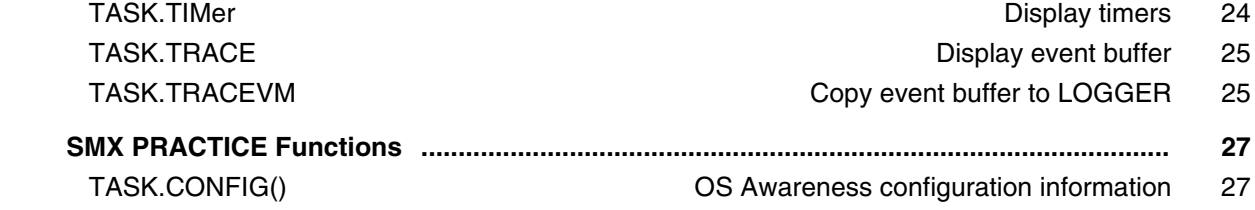

#### **Version 09-Oct-2023**

# <span id="page-3-0"></span>**History**

04-Feb-21 Removing legacy command TASK.TASKState.

# <span id="page-3-1"></span>**Overview**

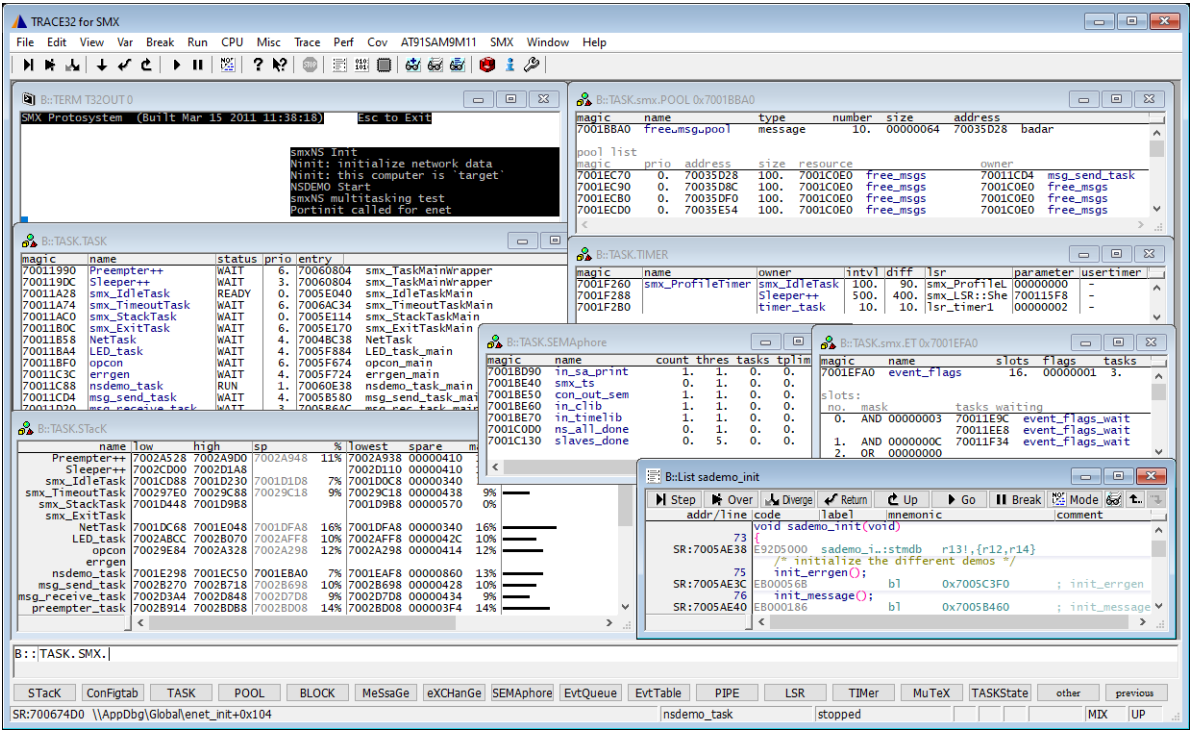

The OS Awareness for SMX contains special extensions to the TRACE32 Debugger. This manual describes the additional features, such as additional commands and statistic evaluations.

#### <span id="page-4-0"></span>**Architecture-independent information:**

- **["Training Basic Debugging"](#page-1-0)** (training\_debugger.pdf): Get familiar with the basic features of a TRACE32 debugger.
- **"T32Start"** [\(app\\_t32start.pdf\):](#page-1-0) T32Start assists you in starting TRACE32 PowerView instances for different configurations of the debugger. T32Start is only available for Windows.
- **"General Commands"** (general\_ref\_*<x>*.pdf): Alphabetic list of debug commands.

#### **Architecture-specific information:**

- **"Processor Architecture Manuals"**: These manuals describe commands that are specific for the processor architecture supported by your Debug Cable. To access the manual for your processor architecture, proceed as follows:
	- Choose **Help** menu > **Processor Architecture Manual**.
- **"OS Awareness Manuals"** (rtos\_*<os>*.pdf): TRACE32 PowerView can be extended for operating system-aware debugging. The appropriate OS Awareness manual informs you how to enable the OS-aware debugging.

### <span id="page-4-1"></span>**Supported Versions**

Currently the SMX awareness is tested on the following versions:

SMX V3.4 to V4.0 on ARM, PowerPC and SH.

<span id="page-5-0"></span>The **TASK.CONFIG** command loads an extension definition file called "smx.t32" (directory "~~/demo/*<processor>*/kernel/smx"). It contains all necessary extensions.

Automatic configuration tries to locate the SMX internals automatically. For this purpose all symbol tables must be loaded and accessible at any time the OS Awareness is used.

If you want to have dual port access for the display functions (display "On The Fly"), you have to map emulation memory to the address space of all used system tables.

For system resource display and analyzer functionality, you can do an automatic configuration of the OS Awareness. For this purpose it is necessary that all system internal symbols are loaded and accessible. Each of the **TASK.CONFIG** arguments can be substituted by '0', which means that this argument will be searched and configured automatically. For a fully automatic configuration, omit all arguments:

Format: **TASK.CONFIG smx** 

<span id="page-6-0"></span>To access all features of the OS Awareness you should follow the following roadmap:

- 1. Run the PRACTICE demo script (~~/demo/*<processor>*/kernel/smx/smx.cmm). Start the demo with "do  $\text{smx}$ " and "go". The result should be a list of tasks, which continuously change their state.
- 2. Make a copy of the PRACTICE script file "smx.cmm". Modify the file according to your application.
- 3. Run the modified version in your application. This should allow you to display the kernel resources and use the analyzer functions.

#### <span id="page-6-1"></span>**Hooks & Internals in SMX**

No hooks are used in the kernel.

To retrieve information on kernel objects, the OS Awareness uses the global SMX variables and structures exported by the SMX library, and the structures defined in the smx.h file. Be sure that your application is compiled and linked with debugging symbols switched on. The SMX library may be compiled without debugging symbols.

SMX provides a mechanism for debugging called "Handle Table". TRACE32 does not use this handle table for SMX aware debugging. The handle table is only used for the resource names (exception: event table overview). If you omit the handle table from your application, you will just loose the display of the resource names.

<span id="page-7-0"></span>The OS Awareness for SMX supports the following features.

### <span id="page-7-1"></span>**Display of Kernel Resources**

The extension defines new commands to display various kernel resources. Information on the following SMX components can be displayed:

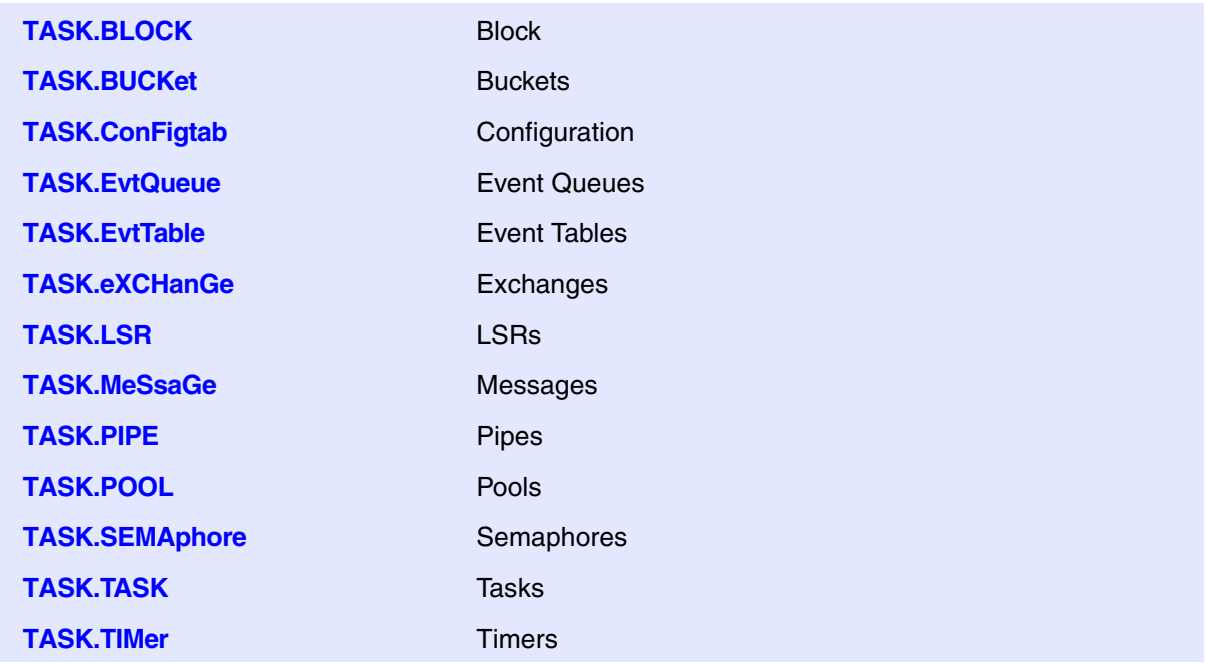

For a description of the commands, refer to chapter "SMX Commands".

When working with emulation memory or shadow memory, these resources can be displayed "On The Fly", i.e. while the target application is running, without any intrusion to the application. If using this dual port memory feature, be sure that emulation memory is mapped to all places, where SMX holds its tables.

When working only with target memory, the information will only be displayed if the target application is stopped.

### <span id="page-7-2"></span>**Task Stack Coverage**

For stack usage coverage of tasks, you can use the **TASK.STacK** command. Without any parameter, this command will open a window displaying with all active tasks. If you specify only a task magic number as parameter, the stack area of this task will be automatically calculated.

To use the calculation of the maximum stack usage, a stack pattern must be defined with the command **TASK.STacK.PATtern** (default value is zero).

To add/remove one task to/from the task stack coverage, you can either call the **TASK.STacK.ADD** or **TASK.STacK.ReMove** commands with the task magic number as the parameter, or omit the parameter and select the task from the **TASK.STacK.\*** window.

It is recommended to display only the tasks you are interested in because the evaluation of the used stack space is very time consuming and slows down the debugger display.

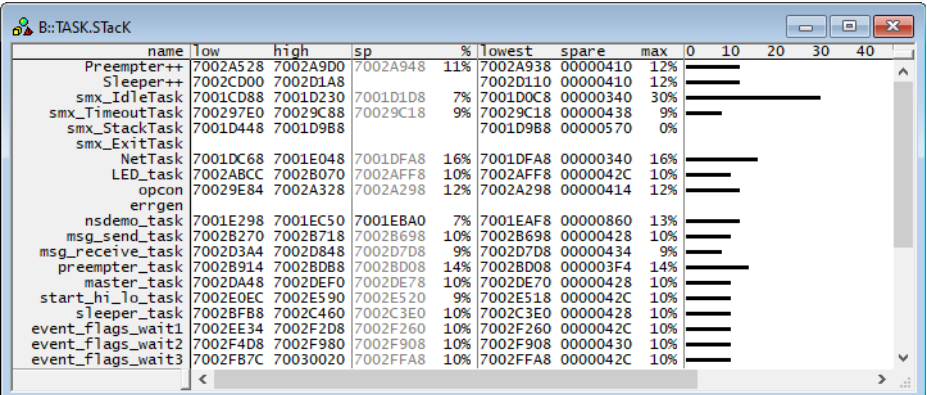

### <span id="page-8-0"></span>**Task-Related Breakpoints**

Any breakpoint set in the debugger can be restricted to fire only if a specific task hits that breakpoint. This is especially useful when debugging code which is shared between several tasks. To set a task-related breakpoint, use the command:

Break.Set <address>|<range> [/<option>] **/TASK** <task>
Set task-related breakpoint.

- Use a magic number, task ID, or task name for *<task>*. For information about the parameters, see "What to know about the Task Parameters" (general ref t.pdf).
- For a general description of the **Break.Set** command, please see its documentation.

By default, the task-related breakpoint will be implemented by a conditional breakpoint inside the debugger. This means that the target will *always* halt at that breakpoint, but the debugger immediately resumes execution if the current running task is not equal to the specified task.

**NOTE:** Task-related breakpoints impact the real-time behavior of the application.

On some architectures, however, it is possible to set a task-related breakpoint with *on-chip* debug logic that is less intrusive. To do this, include the option **/Onchip** in the **Break.Set** command. The debugger then uses the on-chip resources to reduce the number of breaks to the minimum by pre-filtering the tasks.

For example, on ARM architectures: *If* the RTOS serves the Context ID register at task switches, and *if* the debug logic provides the Context ID comparison, you may use Context ID register for less intrusive taskrelated breakpoints:

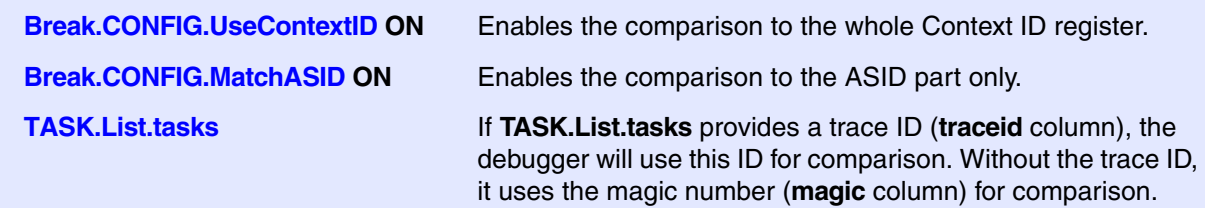

When single stepping, the debugger halts at the next instruction, regardless of which task hits this breakpoint. When debugging shared code, stepping over an OS function may cause a task switch and coming back to the same place - but with a different task. If you want to restrict debugging to the current task, you can set up the debugger with **SETUP.StepWithinTask ON** to use task-related breakpoints for single stepping. In this case, single stepping will always stay within the current task. Other tasks using the same code will not be halted on these breakpoints.

If you want to halt program execution as soon as a specific task is scheduled to run by the OS, you can use the **Break.SetTask** command.

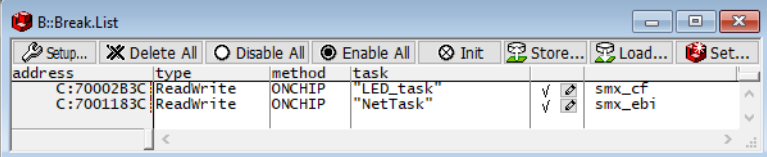

#### <span id="page-9-0"></span>**Task Context Display**

You can switch the whole viewing context to a task that is currently not being executed. This means that all register and stack-related information displayed, e.g. in **Register**, **Data.List**, **Frame** etc. windows, will refer to this task. Be aware that this is only for displaying information. When you continue debugging the application (**Step** or **Go**), the debugger will switch back to the current context.

To display a specific task context, use the command:

**Frame.TASK** [*<task>*] Display task context.

- Use a magic number, task ID, or task name for *<task>*. For information about the parameters, see "What to know about the Task Parameters" (general ref\_t.pdf).
- To switch back to the current context, omit all parameters.

To display the call stack of a specific task, use the following command:

**Frame /Task** *<task>* Display call stack of a task.

If you'd like to see the application code where the task was preempted, then take these steps:

- 1. Open the **Frame /Caller /Task** *<task>* window.
- 2. Double-click the line showing the OS service call.

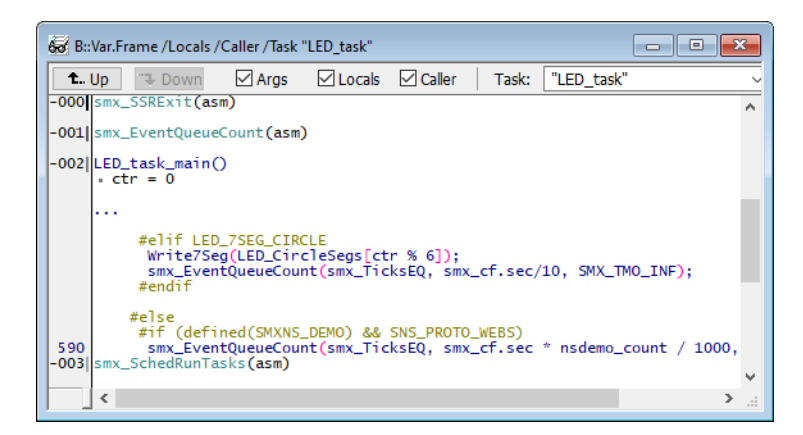

### <span id="page-10-0"></span>**Dynamic Task Performance Measurement**

The debugger can execute a dynamic performance measurement by evaluating the current running task in changing time intervals. Start the measurement with the commands **PERF.Mode TASK** and **PERF.Arm**, and view the contents with **PERF.ListTASK**. The evaluation is done by reading the 'magic' location (= current running task) in memory. This memory read may be non-intrusive or intrusive, depending on the **PERF.METHOD** used.

If **PERF** collects the PC for function profiling of processes in MMU-based operating systems (**SYStem.Option.MMUSPACES ON**), then you need to set **PERF.MMUSPACES**, too.

For a general description of the **PERF** command group, refer to **["General Commands Reference Guide](#page-1-0)  P**" (general ref p.pdf).

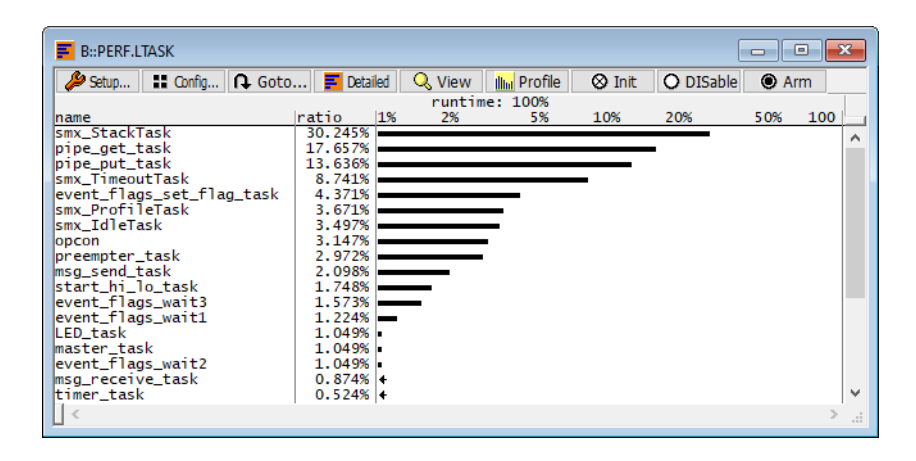

### <span id="page-11-0"></span>**Task Runtime Statistics**

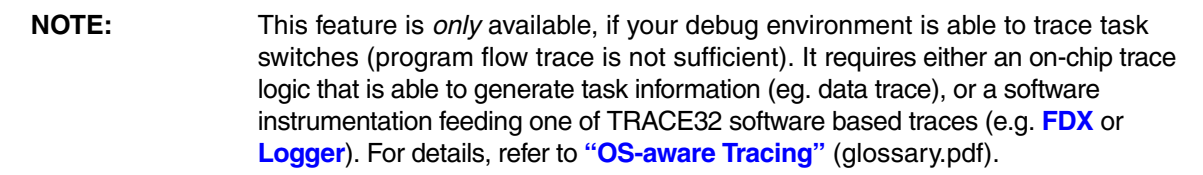

Based on the recordings made by the **Trace** (if available), the debugger is able to evaluate the time spent in a task and display it statistically and graphically.

To evaluate the contents of the trace buffer, use these commands:

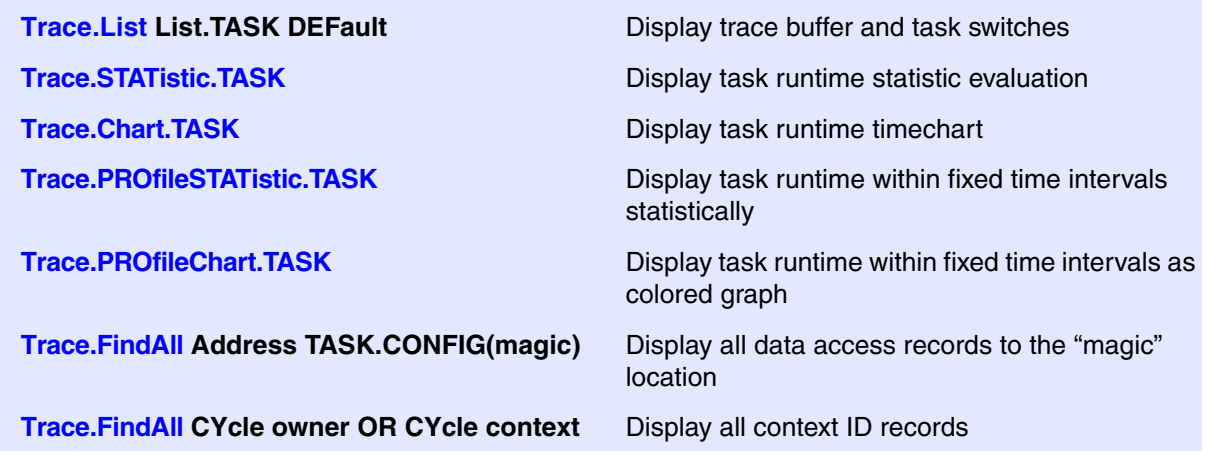

The start of the recording time, when the calculation doesn't know which task is running, is calculated as "(unknown)".

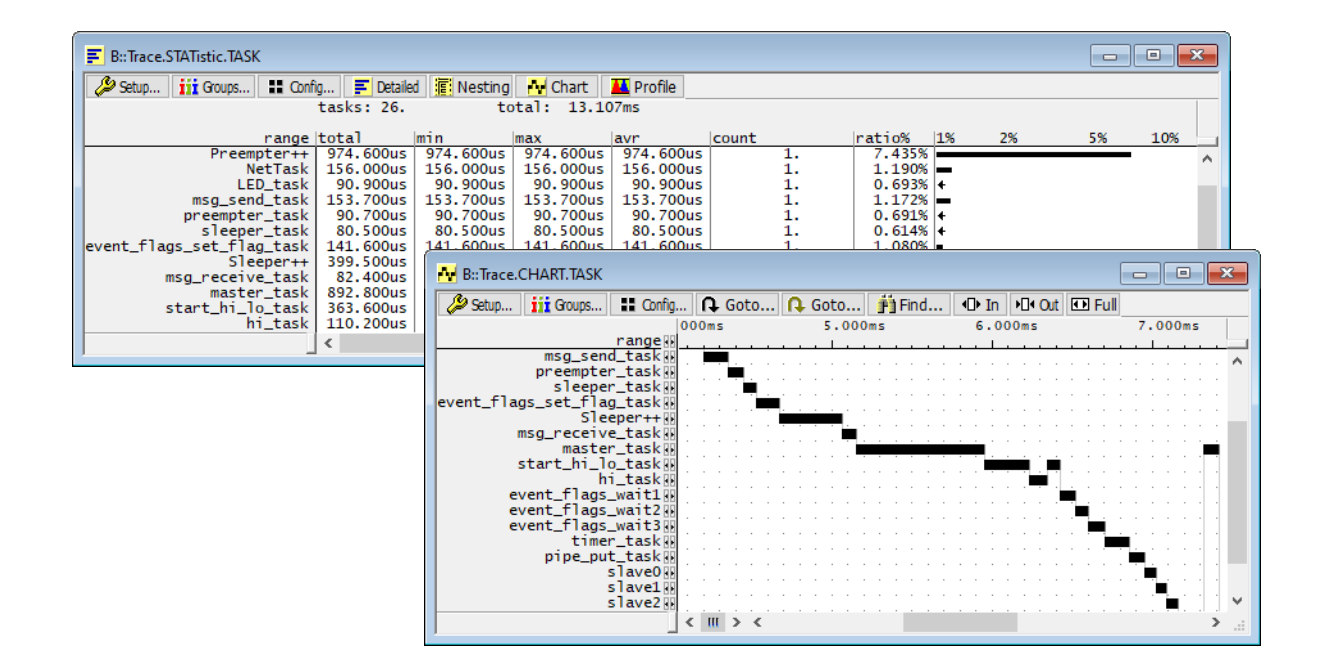

### <span id="page-12-0"></span>**Task State Analysis**

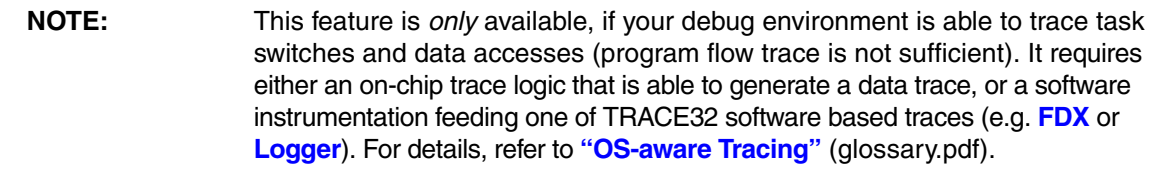

The time different tasks are in a certain state (running, ready, suspended or waiting) can be evaluated statistically or displayed graphically.

This feature requires that the following data accesses are recorded:

- All accesses to the status words of all tasks
- Accesses to the current task variable  $(=$  magic address)

Adjust your trace logic to record all data write accesses, or limit the recorded data to the area where all TCBs are located (plus the current task pointer).

**Example**: This script assumes that the TCBs are located in an array named TCB array and consequently limits the tracing to data write accesses on the TCBs and the task switch.

Break.Set Var.RANGE(TCB\_array) /Write /TraceData Break.Set TASK.CONFIG(magic) /Write /TraceData

To evaluate the contents of the trace buffer, use these commands:

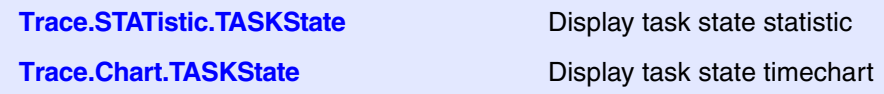

The start of the recording time, when the calculation doesn't know which task is running, is calculated as "(unknown)".

#### <span id="page-13-0"></span>**Function Runtime Statistics**

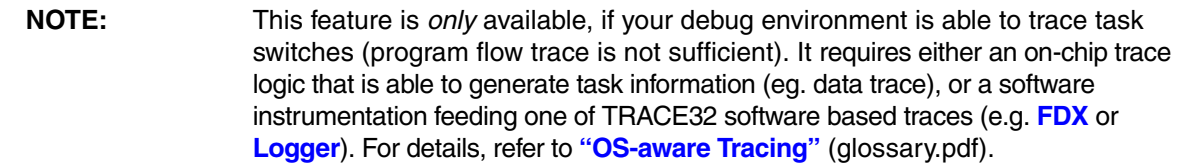

All function-related statistic and time chart evaluations can be used with task-specific information. The function timings will be calculated dependent on the task that called this function. To do this, in addition to the function entries and exits, the task switches must be recorded.

To do a selective recording on task-related function runtimes based on the data accesses, use the following command:

; Enable flow trace and accesses to the magic location Break.Set TASK.CONFIG(magic) /TraceData

To do a selective recording on task-related function runtimes, based on the Arm Context ID, use the following command:

```
; Enable flow trace with Arm Context ID (e.g. 32bit)
ETM.ContextID 32
```
To evaluate the contents of the trace buffer, use these commands:

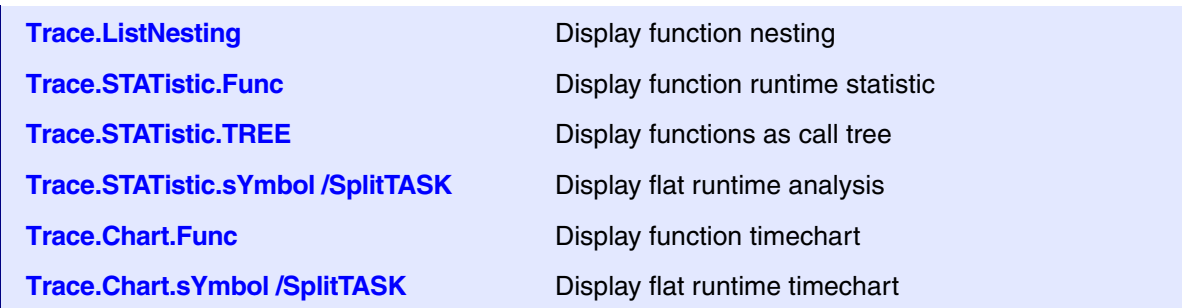

The start of the recording time, when the calculation doesn't know which task is running, is calculated as "(unknown)".

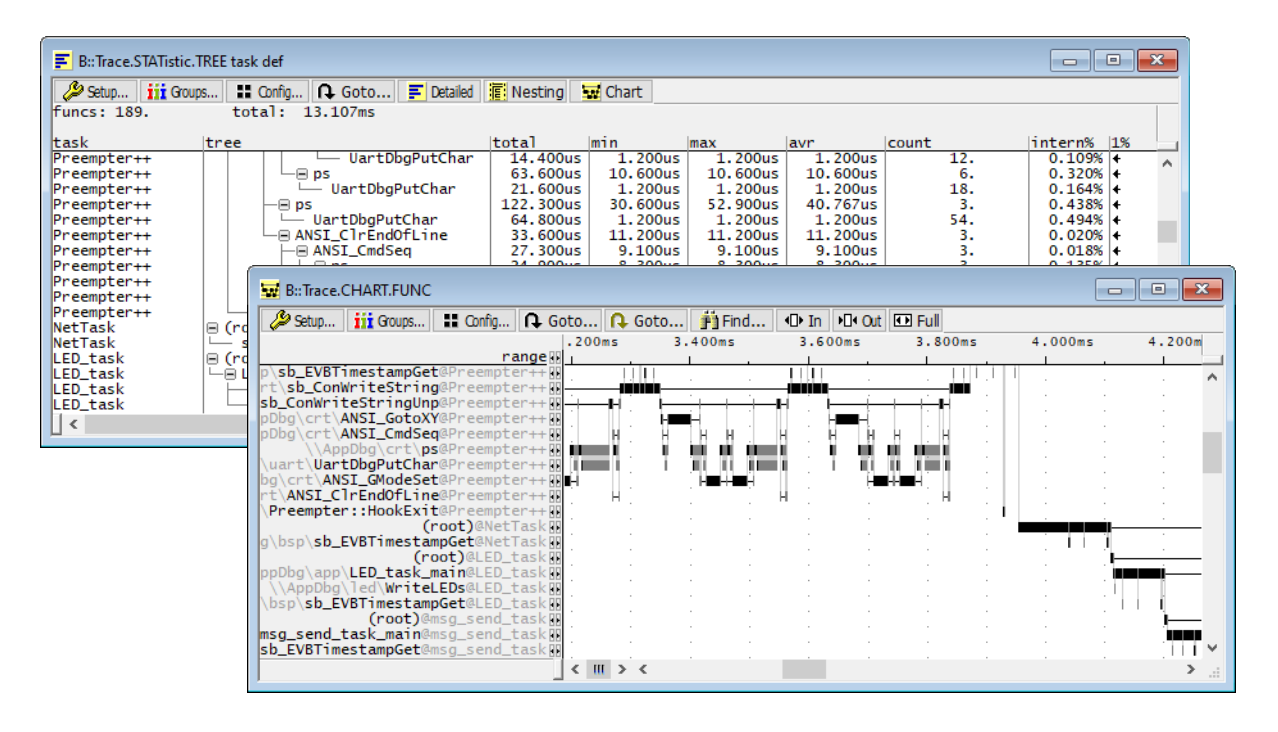

<span id="page-15-0"></span>The menu file "smx.men" contains a menu with SMX specific menu items. Load this menu with the **MENU.ReProgram** command.

You will find a new menu called **SMX**.

- The **Display** menu items launch the appropriate kernel resource display windows.
- The **Stack Coverage** submenu starts and resets the SMX specific stack coverage, and provide an easy way to add or remove tasks from the stack coverage window.

In addition, the menu file (\*.men) modifies these menus on the TRACE32 main menu bar:

- The **Trace** -> **List** submenu is extended. You can additionally choose if you want a trace list window to show only task switches (if any) or task switches and defaults.
- The **Perf** menu contains the additional submenus for task runtime statistics amd task-related function runtime statistics. For the function runtime statistics, a PRACTICE script file called "men\_ptfp.cmm" is used. This script file must be adapted to your application.

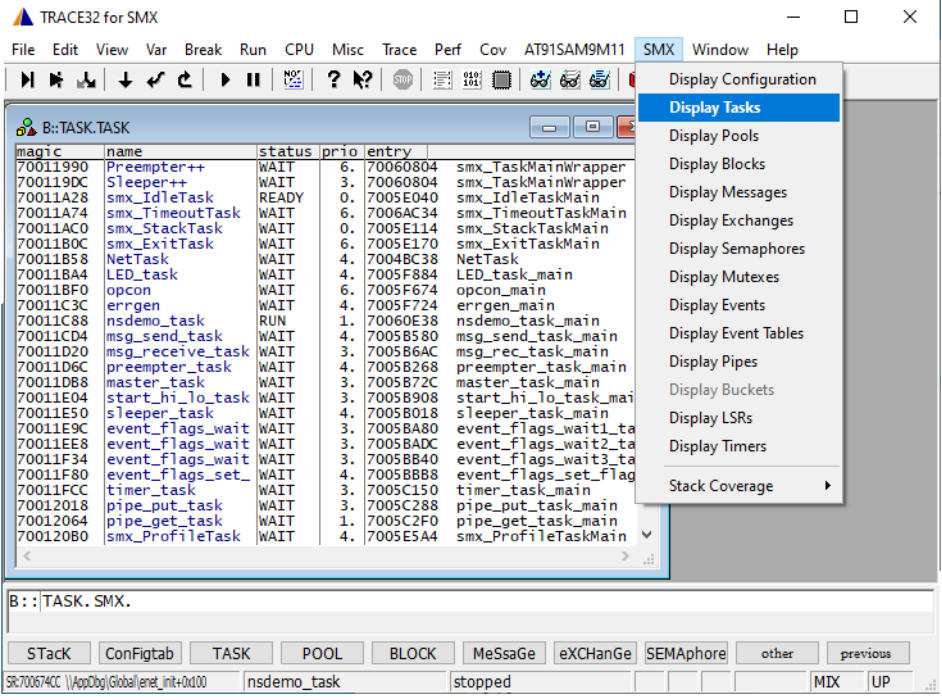

### <span id="page-16-1"></span><span id="page-16-0"></span>**TASK.BLOCK** Display blocks

Format: **TASK.BLOCK** *<block>*

Displays the block table of SMX.

Without any arguments, a table with all created blocks will be shown. Specify a block magic number to display only one specific block.

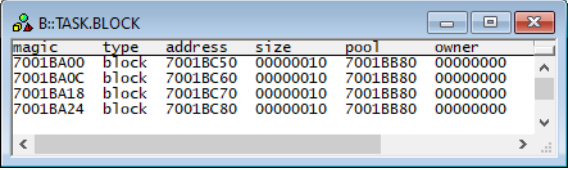

"magic" is a unique ID, used by the OS Awareness to identify a specific block (address of the BCB).

The fields "address", "pool" and "owner" are mouse sensitive, double clicking on them opens appropriate windows.

#### <span id="page-16-2"></span>**TASK.BUCKet** Display buckets

Format: **TASK.BUCKet** *<bucket>*

Displays the bucket table of SMX or detailed information about one specific bucket.

Without any arguments, a table with all created buckets will be shown. Specify a bucket magic number to display detailed information on that bucket.

"magic" is a unique ID, used by the OS Awareness to identify a specific bucket (address of the BXCB).

The fields "magic", "name", "start", "pointer" and "tasks waiting" are mouse sensitive, double clicking on them opens appropriate windows.

<span id="page-17-0"></span>Format: **TASK.ConFigtab**

Displays the configuration table of SMX.

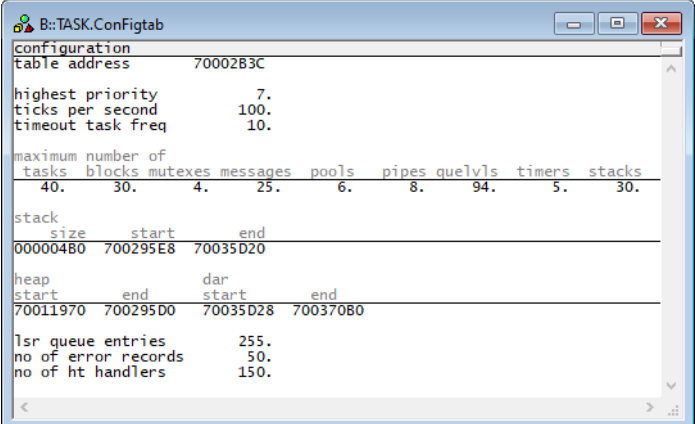

<span id="page-17-1"></span>**TASK.EvtQueue Display event queues** 

Format: **TASK.EvtQueue** *<eventqueue>*

Displays the event queue table of SMX or detailed information about one specific event.

Without any arguments, a table with all created event queues will be shown. Specify an event magic number to display detailed information on that event.

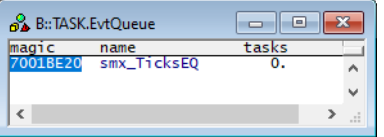

"magic" is a unique ID, used by the OS Awareness to identify a specific event (address of the ECB).

The fields "magic" and "name" are mouse sensitive, double clicking on them opens appropriate windows.

<span id="page-18-0"></span>Format: **TASK.EvtTable** *<eventtable>*

Displays the event tables of SMX or detailed information about one specific event table.

Without any arguments, a table with all created event tables will be shown. Specify an event table magic number to display detailed information on that event table.

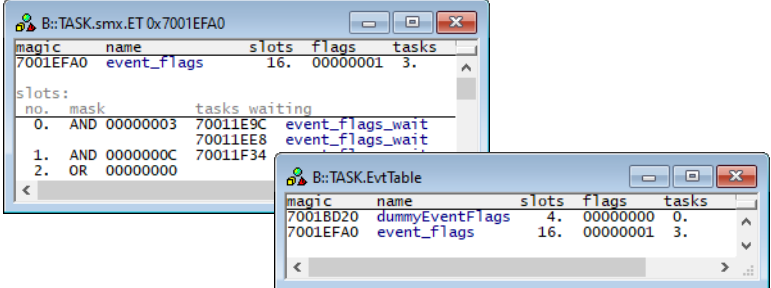

"magic" is a unique ID, used by the OS Awareness to identify a specific event table (address of the ETCB).

The fields "magic", "name" and "tasks waiting" are mouse sensitive, double clicking on them opens appropriate windows.

<span id="page-19-0"></span>Format: **TASK.eXCHanGe** *<exchange>*

Displays the exchange table of SMX or detailed information about one specific exchange.

Without any arguments, a table with all created exchanges will be shown. Specify an exchange magic number to display detailed information on that exchange.

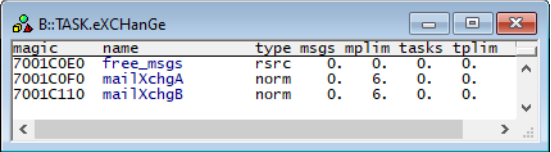

"magic" is a unique ID, used by the OS Awareness to identify a specific exchange (address of the XCB).

The fields "magic", "name", "address", "resource" and "owner" are mouse sensitive, double clicking on them opens appropriate windows.

<span id="page-19-1"></span>**TASK.LSR** Display LSRs

Format: **TASK.LSR**

Displays the LSR table of SMX.

"magic" is a unique ID, used by the OS Awareness to identify a specific LSR (address of the LQ\_CELL).

The field "entry" is mouse sensitive, double clicking on it opens the appropriate window.

<span id="page-20-0"></span>Format: **TASK.MeSsaGe**

Displays the message table of SMX.

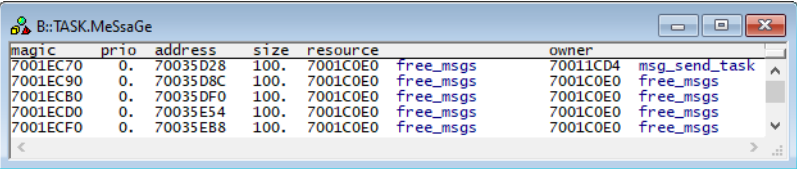

"magic" is a unique ID, used by the OS Awareness to identify a specific message (address of the MCB).

The fields "address", "resource" and "owner" are mouse sensitive, double clicking on them opens appropriate windows.

<span id="page-20-1"></span>**TASK.PIPE** Display pipes

Format: **TASK.PIPE** *<pipe>*

Displays the pipe table of SMX or detailed information about one specific pipe.

Without any arguments, a table with all created pipes will be shown. Specify a pipe magic number to display detailed information on that pipe.

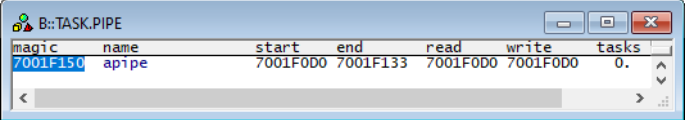

"magic" is a unique ID, used by the OS Awareness to identify a specific pipe (address of the PXCB).

The fields "magic", "name", "start", "read" and "tasks waiting" are mouse sensitive, double clicking on them opens appropriate windows.

## <span id="page-21-0"></span>**TASK.POOL** Display pools

#### Format: **TASK.POOL** *<pool>*

Displays the pool table of SMX or detailed information about one specific pool.

Without any arguments, a table with all created pools will be shown. Specify a pool magic number to display detailed information on that pool.

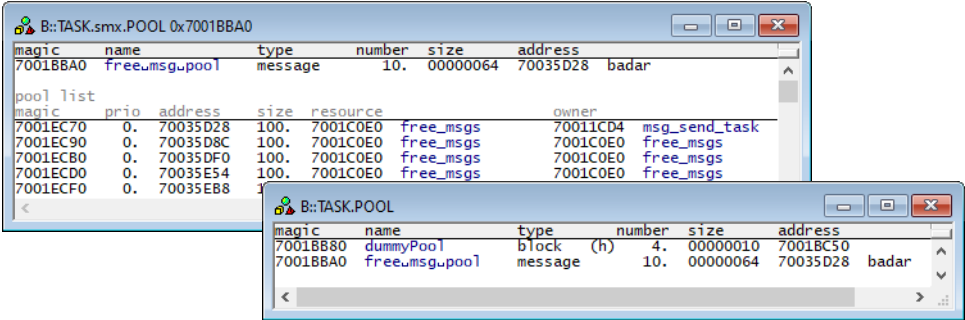

"magic" is a unique ID, used by the OS Awareness to identify a specific pool (address of the PCB).

The fields "magic", "name", "address" and several fields in the pool list are mouse sensitive, double clicking on them opens appropriate windows.

<span id="page-22-0"></span>Format: **TASK.SEMAphore** *<semaphore>*

Displays the semaphore table of SMX or detailed information about one specific semaphore.

Without any arguments, a table with all created semaphores will be shown. Specify a semaphore magic number to display detailed information on that semaphore.

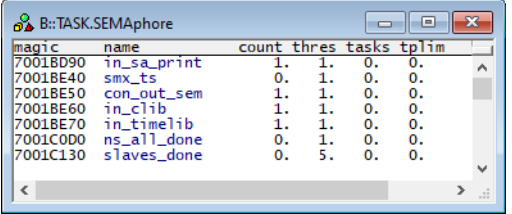

"magic" is a unique ID, used by the OS Awareness to identify a specific semaphore (address of the SCB).

The fields "magic" and "name" are mouse sensitive, double clicking on them opens appropriate windows.

<span id="page-23-0"></span>Format: **TASK.TASK** <*task*>

Displays the task table of SMX or detailed information about one specific task.

Without any arguments, a table with all created tasks will be shown. Specify a task magic number to display detailed information on that task.

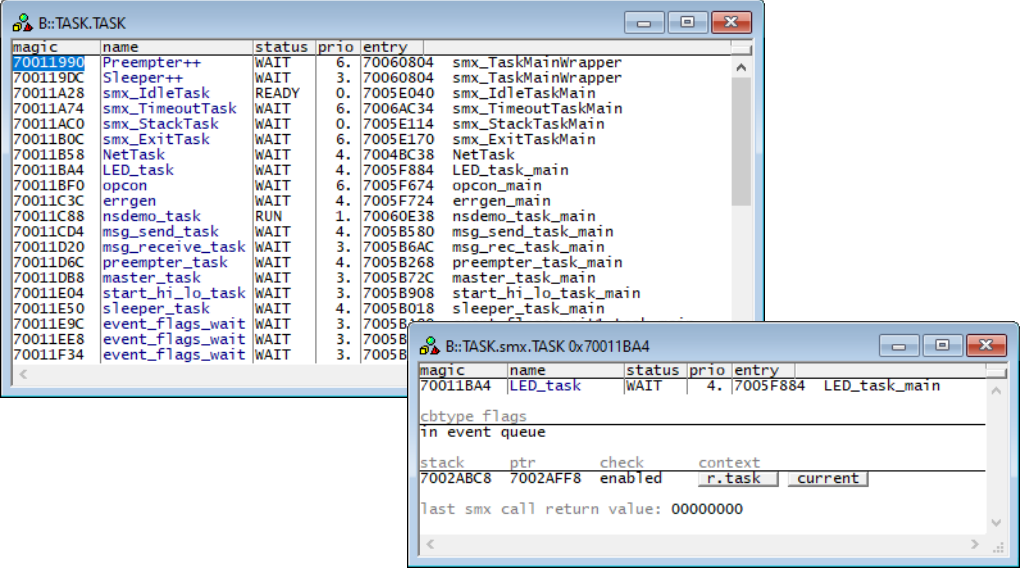

"magic" is a unique ID, used by the OS Awareness to identify a specific task (address of the TCB). "entry" shows either the task entry function, or the hook routine (if it is hooked). "stack" points to the block holding the stack; "ptr" is the stack pointer last saved by SMX.

The fields "magic", "name", "entry" and "stack" are mouse sensitive, double clicking on them opens appropriate windows.

Pressing the "r.task" button changes the register context to this task. "current" resets it to the current context. See "**[Task Context Display](#page-9-0)**".

<span id="page-23-1"></span>**TASK.TIMer** Display timers

Format: **TASK.TIMer** <*timer*>

Displays the timer table of SMX.

Without any arguments, a table with all created timers will be shown. Specify a timer magic number to display only one specific timer.

"magic" is a unique ID, used by the OS Awareness to identify a specific timer (address of the TMCB).

The fields "magic", "name", "owner", "lsr" and "usertimer" are mouse sensitive, double clicking on them opens appropriate windows.

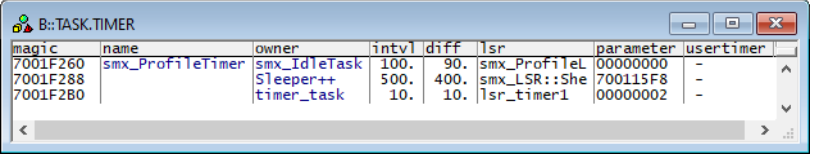

#### <span id="page-24-0"></span>**TASK.TRACE** Display event buffer

Format: **TASK.TRACE**

TASK.TRACE displays the kernel internal records of the event buffer feature.

SMX must be built with SMX\_CFG\_EVB. See SMX documentation more information on this SMX feature.

#### <span id="page-24-1"></span>**TASK.TRACEVM** Copy event buffer to LOGGER

Format: **TASK.TRACEVM**

TASK.TRACEVM copies the entries of the kernel internal event buffer to a debugger-internal buffer in virtual memory (VM:), using the **LOGGER** structure layout and initializes the Logger. The **Logger.TimeStamp** is automatically set up by TASK.TRACEVM if possible, otherwise it must be set up explicitly.

SMX must be built with SMX\_CFG\_EVB. See SMX documentation more information on this SMX feature.

Activate the LOGGER and copy the buffers with:

Trace.METHOD Logger Logger.RESet TASK.TRACEVM

After this, you can use the Logger contents for **[Task Runtime Statistics](#page-11-0)** and **[Task State Analysis](#page-12-0)**.

<span id="page-26-0"></span>There are special definitions for SMX specific PRACTICE functions.

# <span id="page-26-1"></span>**TASK.CONFIG()** OS Awareness configuration information

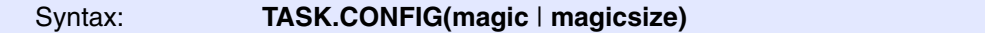

#### **Parameter and Description**:

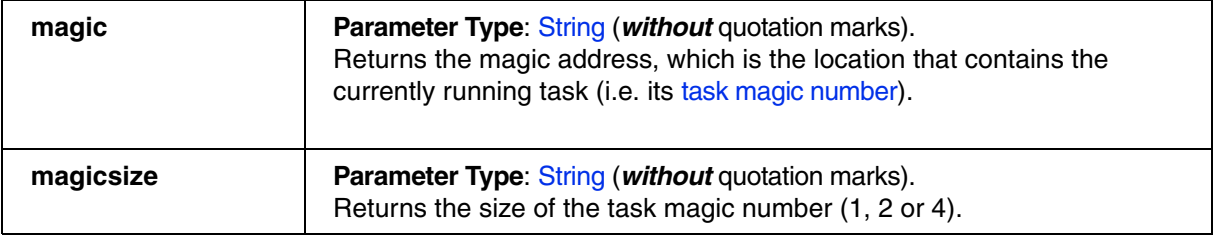

**Return Value Type**: Hex value.